# サーバーシステムセットアップで「インストールが失敗したもようです。」

サーバーシステムセットアップで「インストールに失敗しました」となる場合の対処方法となります。

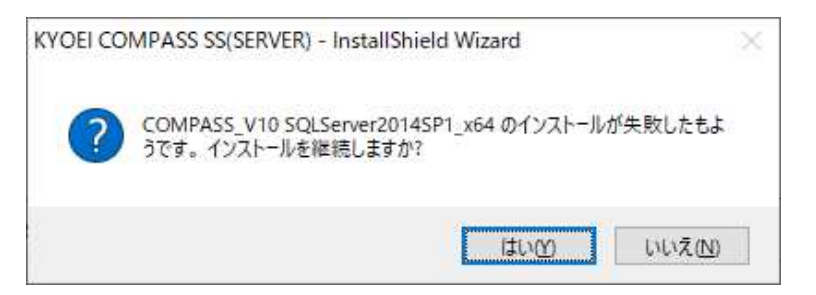

# 1. 「いいえ」を選択して、一度インストールを終了します。

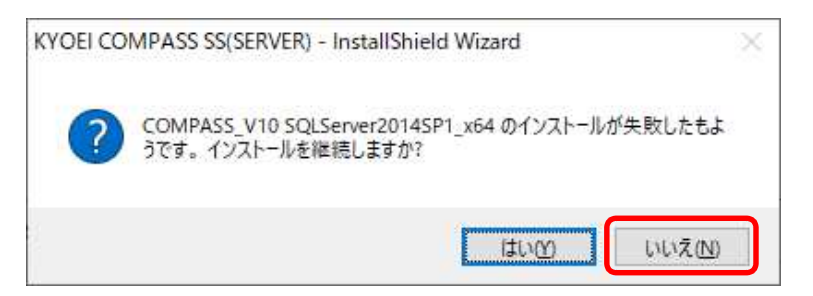

## 2. 一度PCを再起動します。

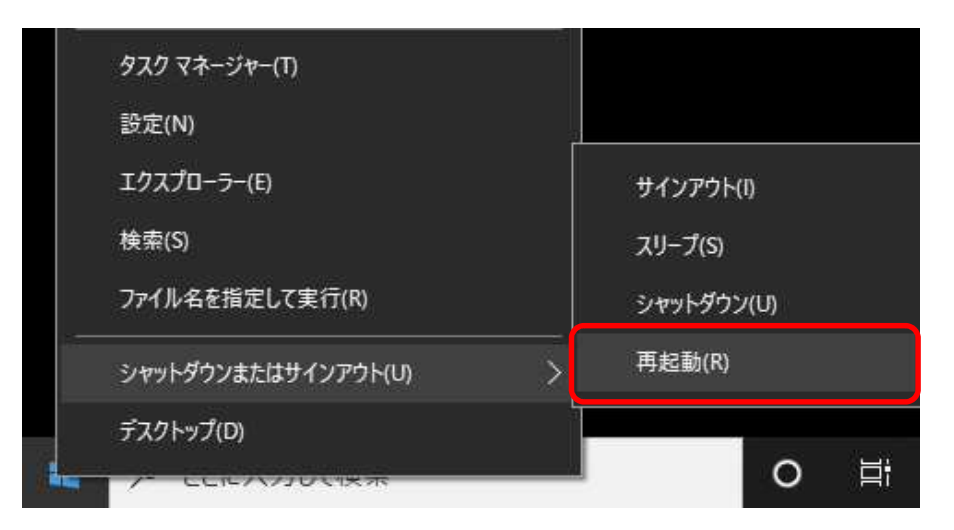

### 【注意】 再起動する際は、開いているアプリケーションを終了してください。 メニューに「更新して再起動」がある場合は、「更新して再起動」を実行してください。

3. PC再起動後にもう一度「サーバーシステムセットアップ」を実行します。

#### 【注意】 インストールDVDではなく、ダウンロード版でインストールする場合は、 インストール用ファイルを Cドライブ直下に置いてから実行してください。

インストールと中で下記の画面が表示された場合は、「修復」を選択して先に進めてください。

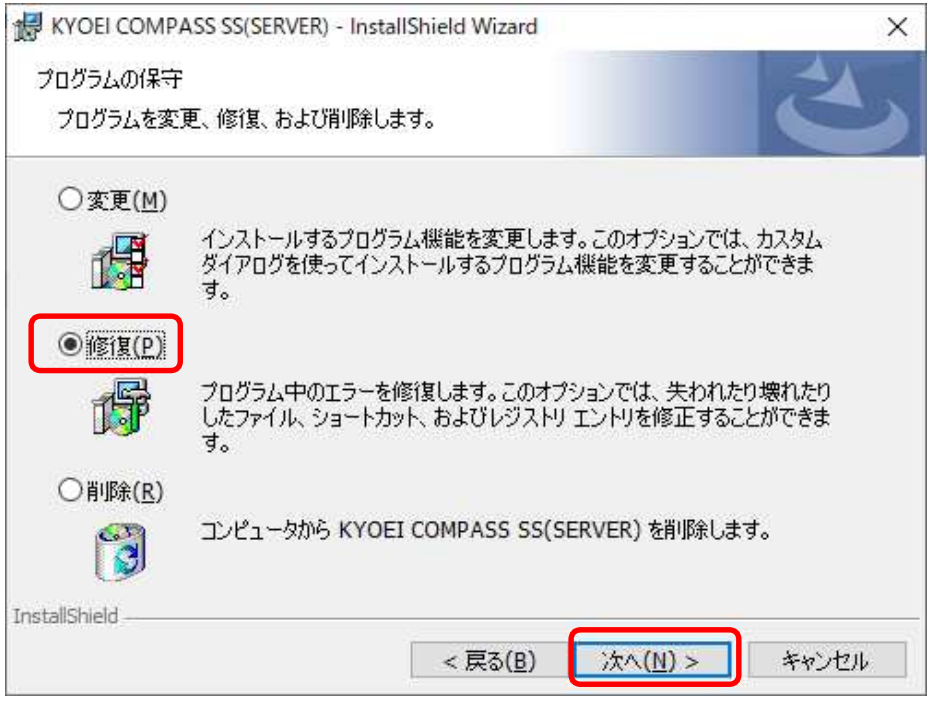

以上で終了です。 上記手順にて解決できない場合には、弊社窓口までお問合せ下さい。